## **RESETANLEITUNG.**

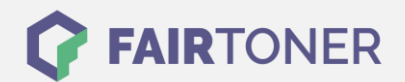

## **Brother HL-1112 A Toner Reset**

**Schritt-für-Schritt: So setzen Sie den Toner Ihres Druckers ganz einfach zurück! TROMMEL RESET**

Um einen Brother HL-1112 A Toner Reset durchzuführen, halten Sie sich bitte genau die Anleitung. Dies kann nach einem Toner Wechsel nötig sein. Gehen Sie dabei schnell vor, um ein Zurückfallen in das Hauptmenü zu vermeiden.

- 1. Schalten Sie den Drucker aus
- 2. Schalten Sie den Drucker wieder ein und halten die Einschalttaste
- 3. Wenn beide LEDs leuchten den Deckel öffnen
- 4. Den Toner und die Trommel herausnehmen
- 5. Jetzt den Einschalttaster loslassen
- 6. Toner und Trommel wieder einsetzten
- 7. Den Deckel schließen
- 8. Den Einschalter 2x drücken und 2-3 Sekunden warten
- 9. Den Einschalter 6x drücken

Das Zählwerk ist nun zurückgesetzt und der Toner Reset des Brother HL-1112 A abgeschlossen.

## **Verbrauchsmaterial für Brother HL-1112 A Drucker bei FairToner**

Sie können hier bei [FairToner](https://www.fairtoner.de/) auch die passenden Brother TN-1050 Toner für Ihren Brother HL-1112 A Drucker kaufen.

- **[Brother HL-1112 A Toner](https://www.fairtoner.de/toner/brother-toner/brother-hl-1112-a-toner/)**
- [Brother TN-1050 Toner](https://www.fairtoner.de/oem/brother-tn-1050-toner/)

**FAIRTONER.DE ONLINESHOP / SOFORTHILFE / RATGEBER**

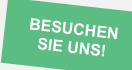

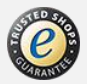